## Opening School Email (Webmail)

There are 2 ways to access your school email.

## **Option 1:**

1. Open the MCSD webpage [\(www.mcsdk12.org\)](http://www.mcsdk12.org/) and choose **WEBMAIL** from the menu.

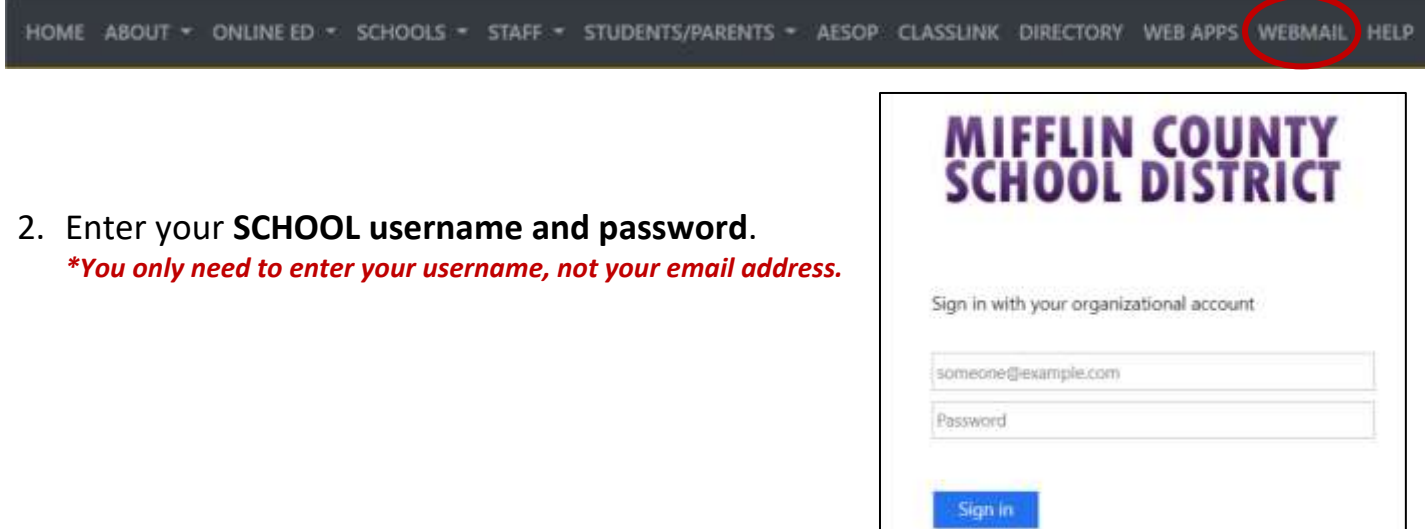

## **Option 2:**

1. Open the MCSD webpage [\(www.mcsdk12.org\)](http://www.mcsdk12.org/) and choose **CLASSLINK** from the menu.

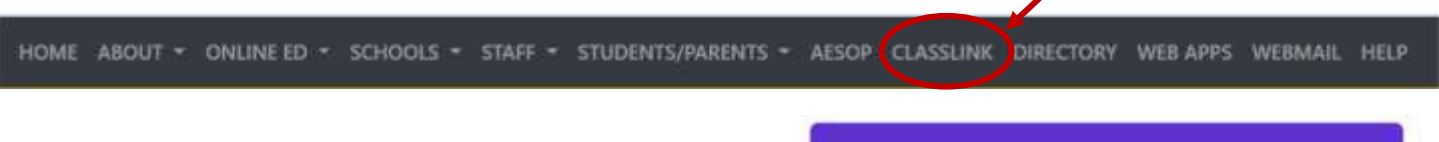

- 2. Click Sign in to **CLASSLINK** under the Husky.
- 3. Enter your **SCHOOL username and password**. *\*You only need to enter your username, not your email address.*
- 4. Click on the **Webmail** icon.
- 5. By signing in through Classlink, you are now able to access many other apps using single

Webmail

sign-on. This means that you will not have to keep entering your username and password to open these particular apps.

Dign In to ClassLink

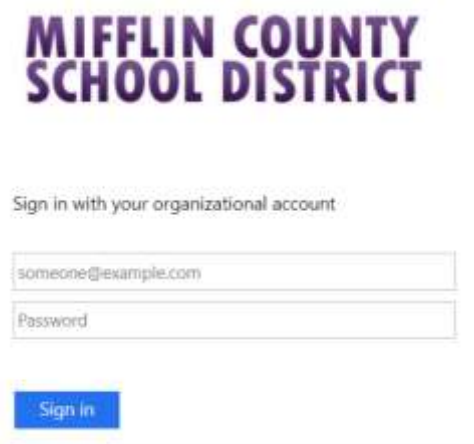